## **How to connect to KolejNET network**

## **Conditions for connection to KolejNET network:**

- 1. Your PC or laptop must have network adapter 10/100/1000 Mbps with RJ-45 connector (WiFi connection is not available),
- 2. Further you will need a UTP cable with RJ-45 connectors,
- 3. Connect your PC/laptop with your wall socket that is available in every room of SKM UP. If you require connecting more PC/laptops in the same time, it is necessary to use a ...switch". It is not allowed to use devices such as routers!!
- 4. Software requirement is an option to allow operation system to obtain network information automatically. It means to get IP address from DHCP server automatically. Majority of PC/laptops are setup in this way. If it is not your case, please follow the instructions below:

## **Windows 2000/XP/2003/Vista/Win7**

The settings are included within properties of local area networks. It is important to choose the right adapter.

In **Windows 2000/XP/2003** follow: *Start -> Settings -> Control Panel -> Network Connections -> Local Area Connection (active)*

In **Win Vista** follow: *Start -> Control Panel -> Network and Internet -> Network and Sharing Center -> Manage network connections*

In **Win 7** follow: *Start -> Control Panel -> Network and Internet -> Network and Sharing Center -> Change adapter settings -> Local Area Connection*

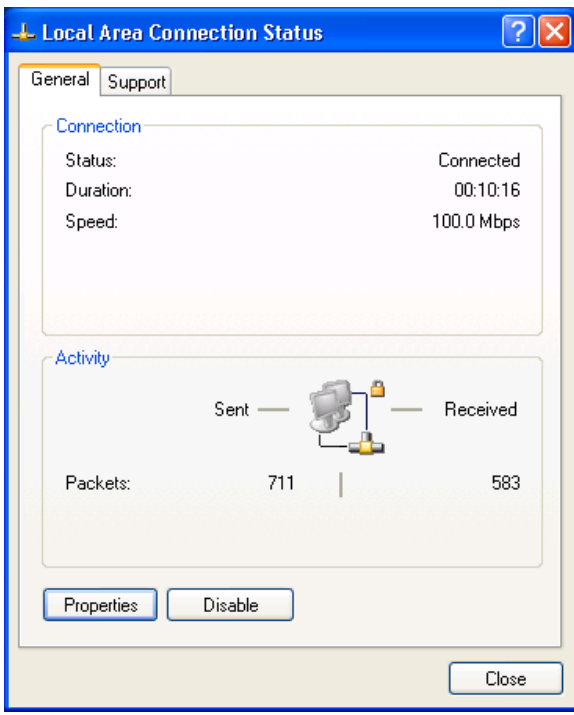

Example from Windows XP: Choose the right adapter (active Local Area Connection) and choose properties (on the left side printscreen).

(Continue on the other side)

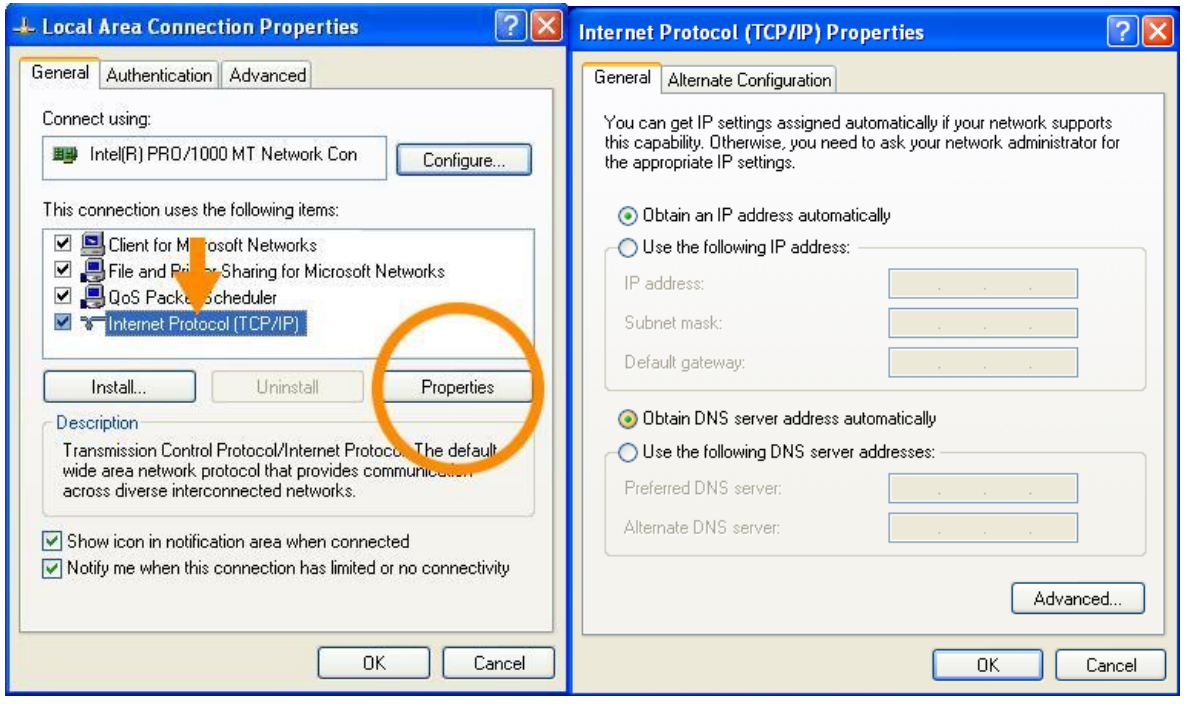

Choose the option with Internet Protocol (TCP/IP)*)*, (*Protocol IP version 4 (TCP/IPv4) - for Win7 and* according to the print-screen above, click on the button Properties. It will appear table with properties where it is necessary to choose option to obtain an IP address automatically from DHCP server (right picture).

Than confirm all your changes by clicking on  $.0K^4$ 

(It is possible to find these settings in help menu of your operation system (F1) under "change TCP/IP settings" as well.

- 5. Launch your internet browser. If your PC/laptop is correctly setup, webpage of Kolejnet should appear. Read the conditions on the webpage and check the box to agree with the conditions to continue.
- 6. Your login is the same as your login to portal of UP. You will obtain your credentials (user ID and password) with your identification card of UP (ISIC),
- 7. After successful login is your internet connection will be active in couple of minutes (max. 10 minutes),
- 8. If everything is correctly entered and confirmed, your internet connection is fully activated for a period of your stay.
- 9. Every user can register just one PC/laptop only in own room. In the same time, it is obliged to adhere Rules of usage of computer network in the dormitories.

## **Possible reasons for non-functional:**

- Switch is not connected to electricity
- Cable for connection is not correctly plugged to wall socket, switch or PC/laptop
- PC/laptop is not correctly setup for protocol TCP/IP
- User did not enter correct credentials (in case of the possibility to enter credentials on the login screen).
- In case of difficulties, contact "KOLEJNET" team at e-mail: [kolejnet@upol.cz,](mailto:kolejnet@upol.cz) [http://kolejnet.upol.cz](http://kolejnet.upol.cz/)

We wish you a pleasant stay.